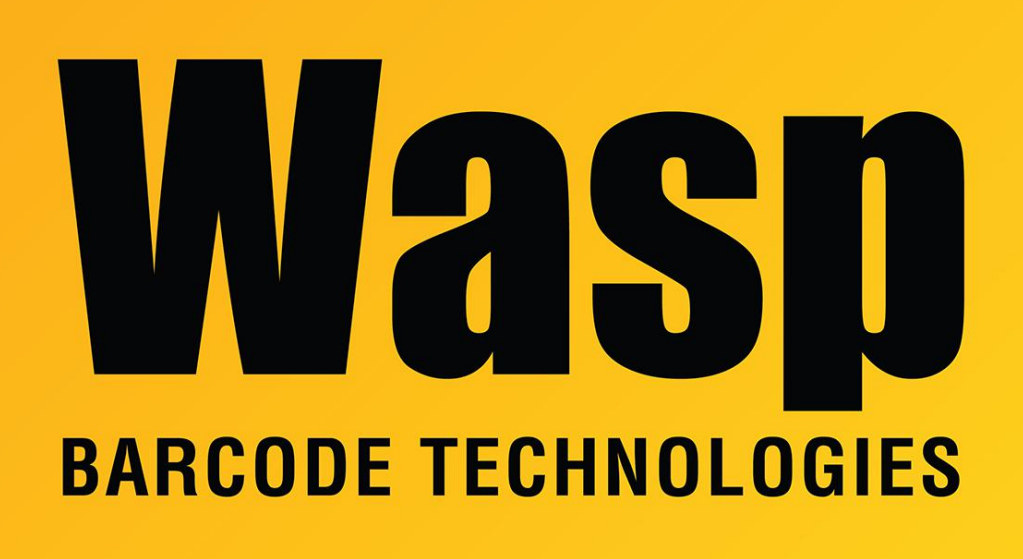

[Portal](https://support.waspbarcode.com/) > [Knowledgebase](https://support.waspbarcode.com/kb) > [Hardware](https://support.waspbarcode.com/kb/hardware) > [Scanners](https://support.waspbarcode.com/kb/scanners) > [WDI4500](https://support.waspbarcode.com/kb/wdi4500) > [How to program the](https://support.waspbarcode.com/kb/articles/how-to-program-the-wdi4500-to-read-a-stacked-barcode) [WDI4500 to read a stacked barcode](https://support.waspbarcode.com/kb/articles/how-to-program-the-wdi4500-to-read-a-stacked-barcode)

## How to program the WDI4500 to read a stacked barcode Sicaro Burnett - 2017-05-12 - in [WDI4500](https://support.waspbarcode.com/kb/wdi4500)

To program the 4500 to read a UCC Coupon Extended or stacked barcodes scan the Enable UCC Coupon Extended code barcode on section 5-23 of the WDI4500 user manual.

Related Pages

**[Scanner User Manuals, Programming Reference Guides, Quick Reference Guides, Quick](https://support.waspbarcode.com/kb/articles/scanner-user-manuals-programming-reference-guides-quick-reference-guides-quick-start-guides-mu)** [Start Guides \(multiple models\) manual](https://support.waspbarcode.com/kb/articles/scanner-user-manuals-programming-reference-guides-quick-reference-guides-quick-start-guides-mu)